# Hurtig installationsvejledning

## Tænd for din højttaler

## **SONY**

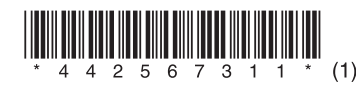

<sup>2</sup>Tryk på **□** og vælg [SA-NS410] eller [SA-NS310].

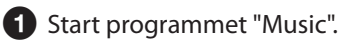

iPhone, iPod touch eller iPad

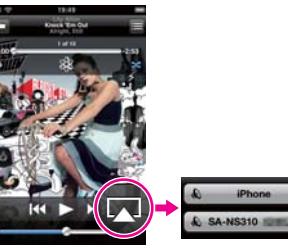

#### **Ved brug af iTunes**

Start programmet "iTunes".

8 Klik på  $\Box$ , og vælg [SA-NS410] eller [SA-NS310].

iTunes

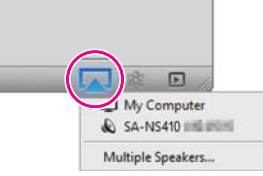

Hvis du ønsker at få fuldt udbytte af højttaleren, skal du se bagsiden.<br>Hvis du ønsker flere oplysninger, kan du se på følgende websted: http://www.sony.net/sans

 **Tip** Hvis du opsætter med WPS-knappen på et adgangspunkt, kan du se den medfølgende betjeningsvejledning.

 Download og kør programmet "Network Audio Remote".

> Download det gratis program her: Til iPhone/iPod touch/iPad Til Androidenheder

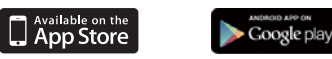

 Vælg den ønskede streaming af musik fra internettet.

f.eks. Music Unlimited

[Music Services] - [Music Unlimited] - [Genre]

Hav dit SSID (trådløst netværksnavn) og sikkerhedsnøglen (WEP-, WPA-nøgle eller adgangskode) til dit trådløse netværk ved hånden.

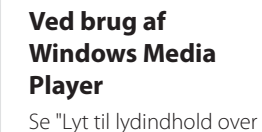

dit hjemmenetværk" i den medfølgende betjeningsvejledning.

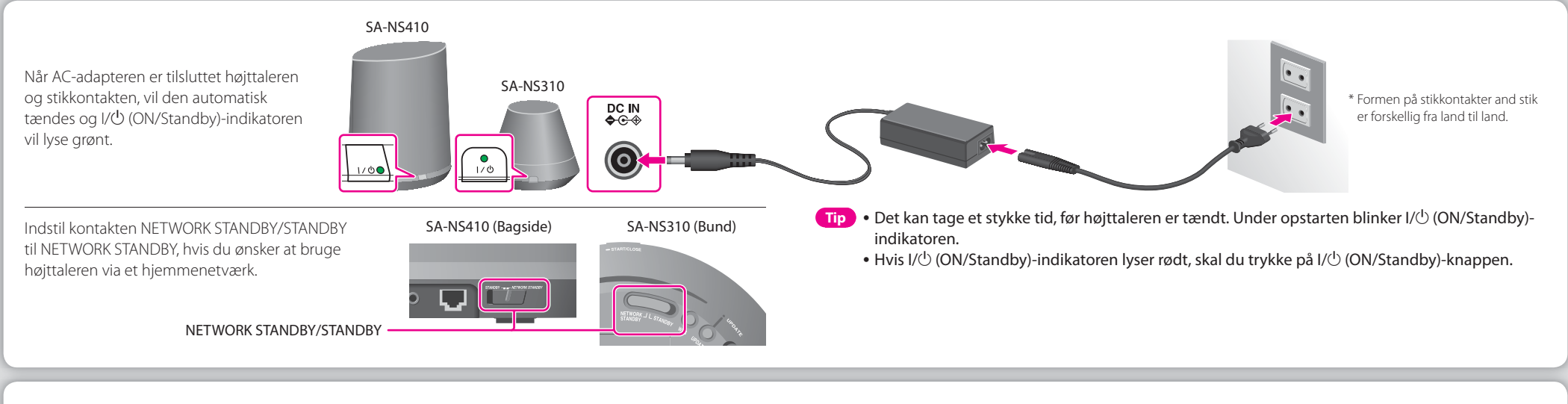

### Opsætning af din højttaler (Trådløs netværksforbindelse) 2

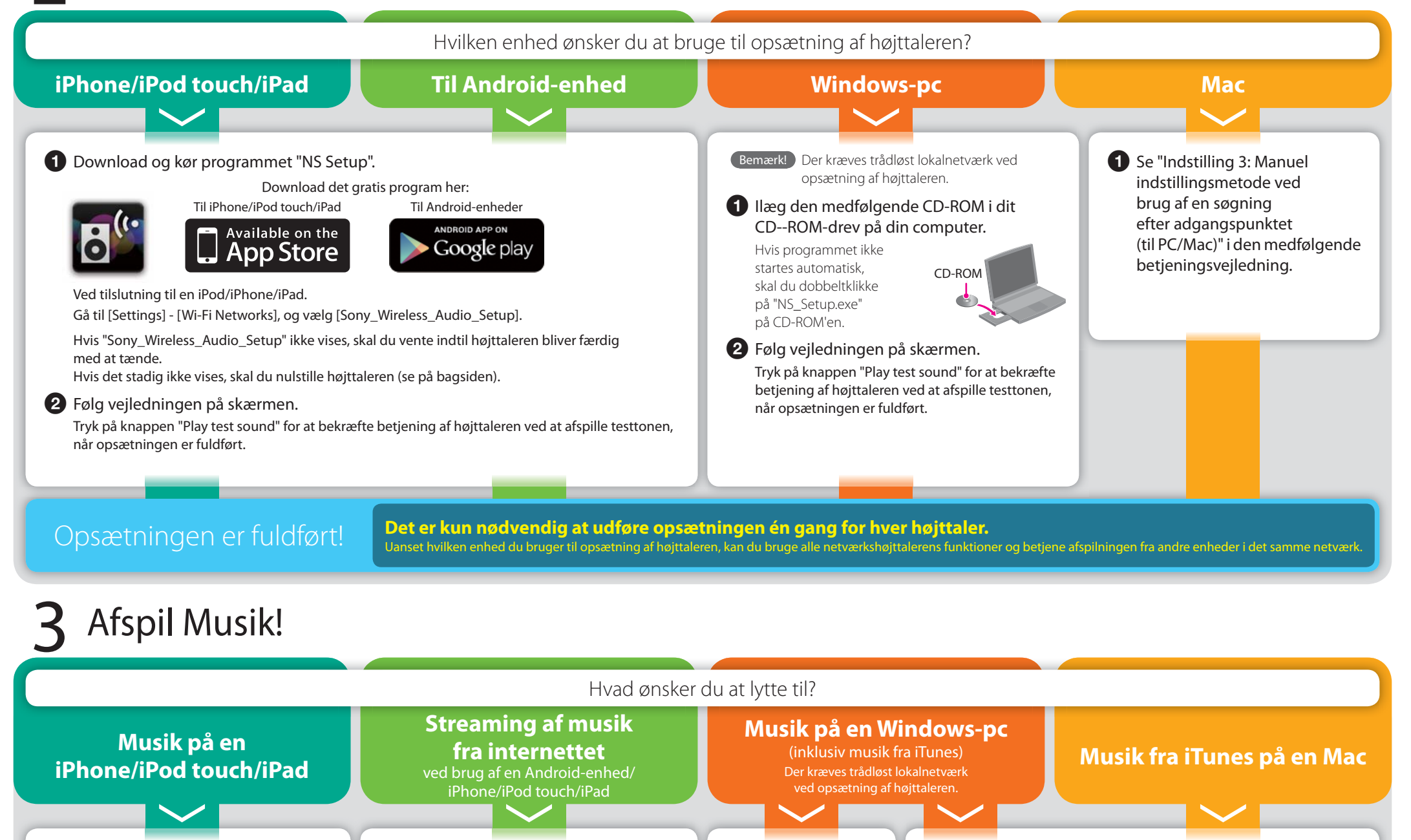

Starter trådløs forbindelse

Starter kabelforbundet forbindelse

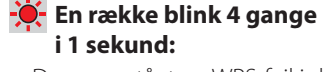

 Der er opstået en WPS-fejl i det trådløse lokalnetværk

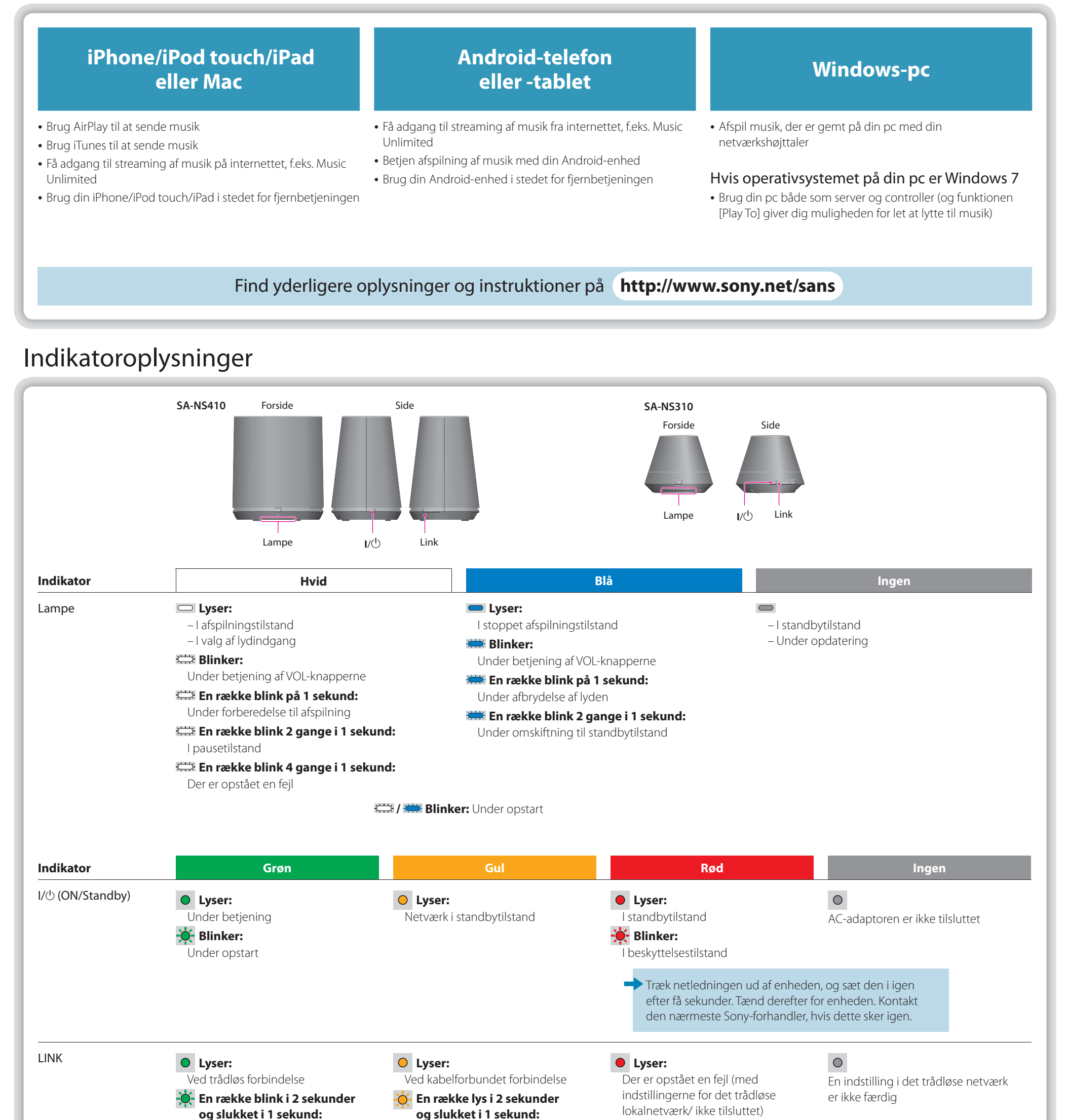

### Dette kan du gøre med din enhed og denne netværkshøjttaler

Du kan bruge hver af følgende enheder til opsætning af netværkshøjttaleren:

#### **Sådan opdateres softwaren**

 Når en ny opdatering er tilgængelig, vil UPDATE-indikatoren lyse grønt, mens enheden har forbindelse til internettet. Tryk på knappen UPDATE, og hold inde indtil lyset slukkes.

#### **Sådan nulstilles højttaleren**

 De indstillinger eller oplysninger, der tidligere er blevet registreret, kan nulstilles. Tryk på knappen ALL RESET i bunden af enheden med en spids genstand (f.eks. en lille nål), indtil alle indikatorer lyser.

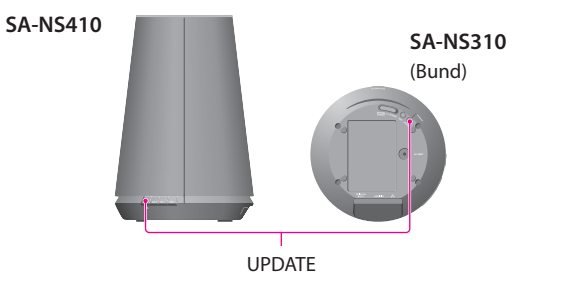

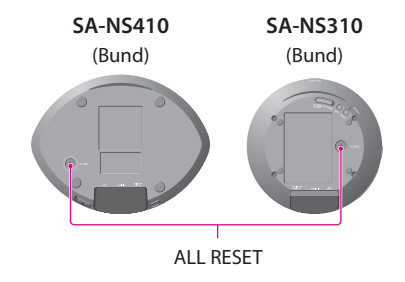

AirPlay, AirPlay-logoet, iPhone, iPod touch og iTunes er registrerede varemærker tilhørende Apple Inc. i USA og andre lande. iPad er et varemærke tilhørende Apple Inc.